# **Jupiter - Zadanie #1775**

Zadanie # 1694 (Rozwiązany): Obsługa pełnych tekstów

# **Zarządzanie pełnymi tekstami**

2017-07-24 09:33 - Michał Komar

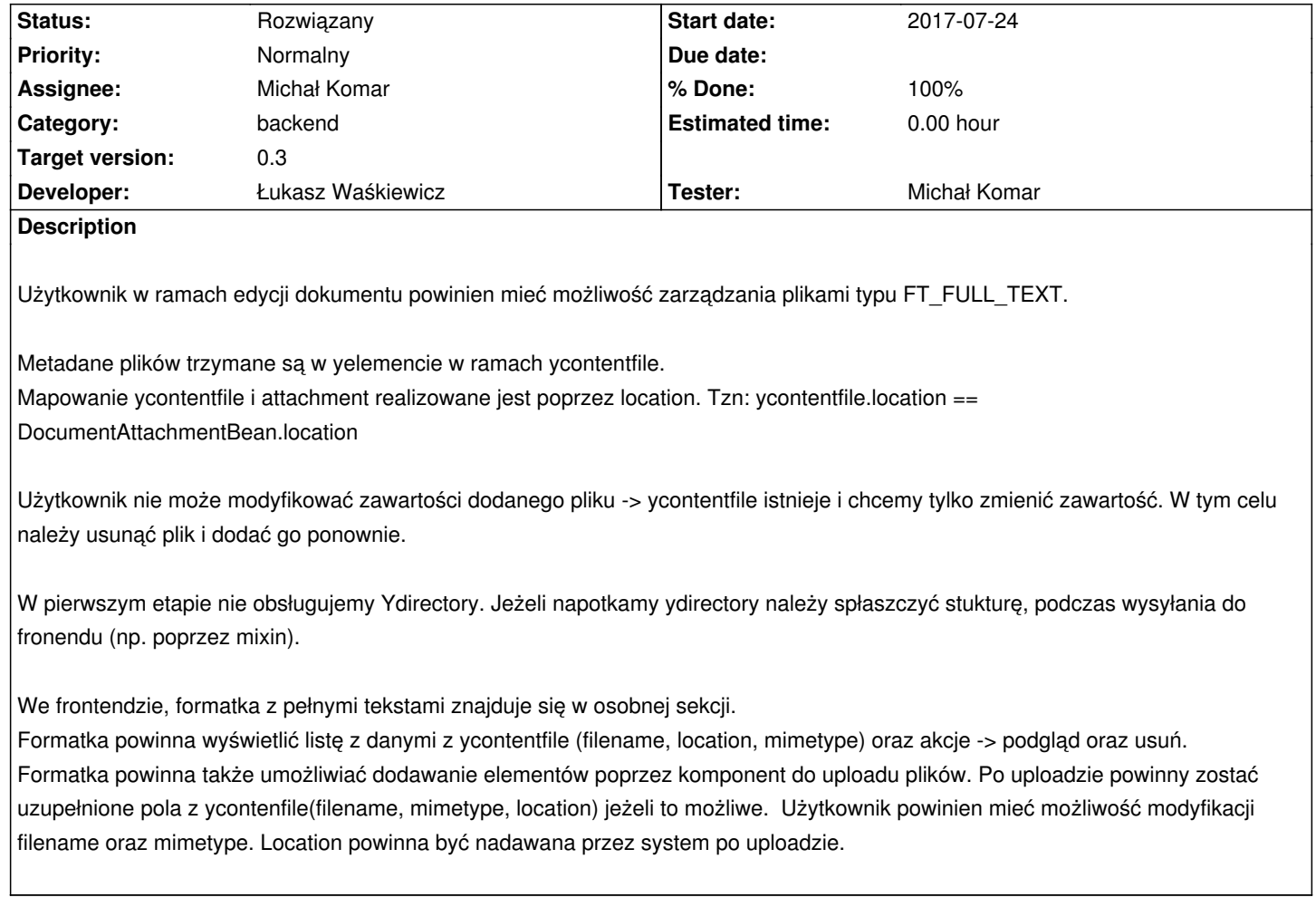

# **Associated revisions**

**Revision 18043dd8 - 2017-07-24 09:41 - Monika Maksymiuk**

refs #1775. Sekcja do zarządzania pełnymi tekstami

# **Revision 533b6962 - 2017-07-26 08:11 - Łukasz Waśkiewicz**

refs #1775 poprawa formatowania

**Revision ecc44094 - 2017-07-28 12:52 - Łukasz Waśkiewicz**

refs #1775 edycja pełnych tekstów

# **Revision 42518e4a - 2017-07-28 12:52 - Łukasz Waśkiewicz**

refs #1775 zmiana w file-upload.component

### **Revision 76be92a4 - 2017-07-28 12:52 - Łukasz Waśkiewicz**

refs #1775 zgranie UI

# **Revision 6daaf0d1 - 2017-08-01 08:46 - Łukasz Waśkiewicz**

refs #1775 korekty UI

#### **Revision 88dbdd3c - 2017-08-03 15:06 - Łukasz Waśkiewicz**

refs #1775 dodanie wymaganego Id do yContentFile

### **Revision 5c291d83 - 2017-08-04 11:53 - Łukasz Waśkiewicz**

refs #1775 zapisanie informacji o załączniku w attachments

obsługa plików uploadowanych, poprawka tłumaczenia, usunięcie duplikacji kodu w CermineController

## **Revision bf111316 - 2017-08-04 12:07 - Łukasz Waśkiewicz**

refs #1775 #1790 poprawki tłumaczeń

## **Revision a816e18a - 2017-08-04 15:31 - Łukasz Waśkiewicz**

refs #1775 rozpoznawanie formatu z linku, typ pliku, ostylowanie

### **Revision 3122d868 - 2017-08-07 07:26 - Łukasz Waśkiewicz**

refs #1775 typ pliku, poprawka

# **Revision 08d00d82 - 2017-08-17 13:49 - Łukasz Waśkiewicz**

refs #1775 poprawki w fulltext.component

### **Revision e5d3fa3f - 2017-08-17 13:49 - Łukasz Waśkiewicz**

refs #1775 walidacja fulltext

# **Revision 7071a8b7 - 2017-08-17 15:27 - Michał Komar**

refs #1775: Obsługa różnych typów w content

#### **Revision e08b3686 - 2017-08-21 08:27 - Łukasz Waśkiewicz**

refs #1775 poprawki działania

#### **Revision e49b6e40 - 2017-08-23 09:47 - Łukasz Waśkiewicz**

refs #1775 podgląd plików, ikonka przycisku

### **Revision a6fd452d - 2017-08-24 12:32 - Łukasz Waśkiewicz**

refs #1775 poprawa wyświetlania ikon + tłumaczenia

### **History**

### **#1 - 2017-07-24 09:46 - Monika Maksymiuk**

Dodałam sekcję z pełnymi tekstami. Wyświetla się w niej to co jest dodane do: fulltexts-field.component.ts Żeby dane z backendu były w formularzu trzeba zaimplementować initFulltexts w form-manager.ts Żeby dane z formularza się zapisywały do backendu trzeba zaimplementować updateFulltexts w document-manager.ts

### **#2 - 2017-08-01 08:50 - Łukasz Waśkiewicz**

- *Status changed from Nowy to Testowanie*
- *Assignee changed from Łukasz Waśkiewicz to Michał Komar*
- *% Done changed from 0 to 100*
- *Developer Łukasz Waśkiewicz added*
- *Tester Michał Komar added*

### **#3 - 2017-08-01 13:53 - Michał Komar**

- *Status changed from Testowanie to Odpowiedź*
- *Assignee changed from Michał Komar to Łukasz Waśkiewicz*

Należy dorobić wybór typu kontentu: plaintext lub fulltext.

Edycja mimeType powinna opierać się o listę.

Przyciski "Browse" i "Dodaj" powinny mieć inne nazwy np: "Nowy plik", "Nowy zasób zdalny".

Po wprowadzeniu zasobu zdalnego, jupiter mógłby próbować go pobrać i ustawić na tej podstawie nazwę i mime (ewentualnie wyświetlić informację o błędzie, która jednak nie powodowałaby blokady zapisu - bardziej warning niż błąd).

Czcionki w placeholderach powinny być większe (na początku są dobre, jak zaczynam wprowadzać tekst, zmniejsza się ich rozmiar i są praktycznie nieczytelne ) - patrz ostatnie uwagi do #1707.

### **#4 - 2017-08-04 15:40 - Łukasz Waśkiewicz**

- *Status changed from Odpowiedź to Testowanie*
- *Assignee changed from Łukasz Waśkiewicz to Michał Komar*

### typ, dodany

lista mime wydaje mi się mało przydatna, zrobiłem rozpoznawanie na podstawie linku (bez pobierania) (przypuszczam że osoby wprowadzające w ogóle nie będą wiedziały co to jest mime)

rozpoznanie nazwy pliku tez bym co najwyżej zrobił z linku, i pobieraniem to conajwyżej bym wołał i sprawdzał czy pod linkiem nie mam 400 lub 500 i

#### **#5 - 2017-08-08 08:32 - Michał Komar**

- *Status changed from Testowanie to Odpowiedź*
- *Assignee changed from Michał Komar to Łukasz Waśkiewicz*

#### Do poprawienia:

- 1. Dodać margines pod przyciskami (dodaj i wgraj)
- 2. Zamienić miejscami przyciski
- 3. Zmienić nazwę "Wgraj plik" na "Nowy plik"
- 4. W formacie pliku powinien być select z autocompletem
- 5. Dodać walidację przede wszystkim wymagalność + czy url dla zdalnych

# **#6 - 2017-08-17 14:00 - Łukasz Waśkiewicz**

- *Status changed from Odpowiedź to Testowanie*
- *Assignee changed from Łukasz Waśkiewicz to Michał Komar*

poprawione, wymagana jest nazwa pliku i location

# **#7 - 2017-08-22 09:25 - Michał Komar**

- *Status changed from Testowanie to Odpowiedź*
- *Assignee changed from Michał Komar to Łukasz Waśkiewicz*

Zapomniałem o jednej rzeczy jeszcze - trzeba umożliwić pobieranie pełnych tekstów z poziomu edycji. Przy okazji można dodać ikonkę do dodawania pliku zdalnego, bo teraz to dziwinie wygląda. Reszta ok.

### **#8 - 2017-08-23 09:49 - Łukasz Waśkiewicz**

- *Status changed from Odpowiedź to Testowanie*
- *Assignee changed from Łukasz Waśkiewicz to Michał Komar*

zrobione

#### **#9 - 2017-08-24 11:21 - Michał Komar**

*- Status changed from Testowanie to Odpowiedź*

*- Assignee changed from Michał Komar to Łukasz Waśkiewicz*

Ikonki wyświetlają się w pionie, a powinny obok siębie - działanie przycisku preview ok (tylko brak labelki i zmieniłbym ikonkę na file\_download). Ikonka przy przycisku ok.

#### **#10 - 2017-08-24 12:52 - Łukasz Waśkiewicz**

*- Status changed from Odpowiedź to Testowanie*

*- Assignee changed from Łukasz Waśkiewicz to Michał Komar*

# **#11 - 2017-08-25 13:36 - Michał Komar**

- *Status changed from Testowanie to Odpowiedź*
- *Assignee changed from Michał Komar to Łukasz Waśkiewicz*

Dziwne zachowanie comboboxów - nie zamykają się po wyborze.

## **#12 - 2017-08-25 13:45 - Michał Komar**

*- Parent task set to #1694*

# **#13 - 2017-09-06 13:15 - Łukasz Waśkiewicz**

- *Status changed from Odpowiedź to Testowanie*
- *Assignee changed from Łukasz Waśkiewicz to Michał Komar*

nic nie zmieniałem, ale już nie występuje (sprawdziłem FF i Chrome)

# **#14 - 2017-09-11 10:40 - Michał Komar**

*- Status changed from Testowanie to Rozwiązany*

Rzeczywiście działa - dziwna sprawa